### **Laboratorio di Sistemi Operativi**

#### **Corso di Laurea in Informatica**

*A.A. 2018-2019*

Alberto Finzi

### **Introduzione**

Il Sistema Operativo (SO) è lo strato software che controlla le risorse Hardware e fornisce l'ambiente nel quale vengono eseguiti i programmi (kernel).

In senso più largo si considera parte dell'SO anche altro software: utility, shell, applicazioni, librerie, etc.

Tutti i SO forniscono servizi. Eseguire un nuovo programma, aprire un file, allocare la memoria sono esempi di servizi forniti da un sistema operativo.

Descriveremo servizi forniti da varie versioni del sistema operativo Unix.

# **Il Sistema Operativo Unix**

1965 Bell Laboratory (con MIT e General Eletrics) lavora ad un nuovo sistema operativo: Multics. Principali caratteristiche: capacità multi-utente (multi-user), multi-processo (multiprocessor) e un file system multi-livello (gerarchico) (multi-level file system).

1969 AT&T abbandona Multics. Ken Thompson, Dennis Ritchie, Rudd Canaday e Doug McIlroy, progettano e implementano la prima versione del file system Unix insieme ad alcune utility. Il nome Unix è di Brian Kernighan: gioco di parole su Multics.

1 Gennaio 1970 Inizio di Unix.

Nel 1973 Unix riscritto in C (Dennis Ritchie)

Caratteristiche:

-Architettura semplice ed elegante,

-Ambiente di programmazione (Implementato in C),

-Indipendenza dall'Hardware.

In particolare, SO basato su **kernel** -il nucleo del SO è l'unica porzione che deve essere adattata all'Hw; -tutte le altre funzioni poggiano sul nucleo (indipendenti Hw).

### **Il Sistema Operativo Unix**

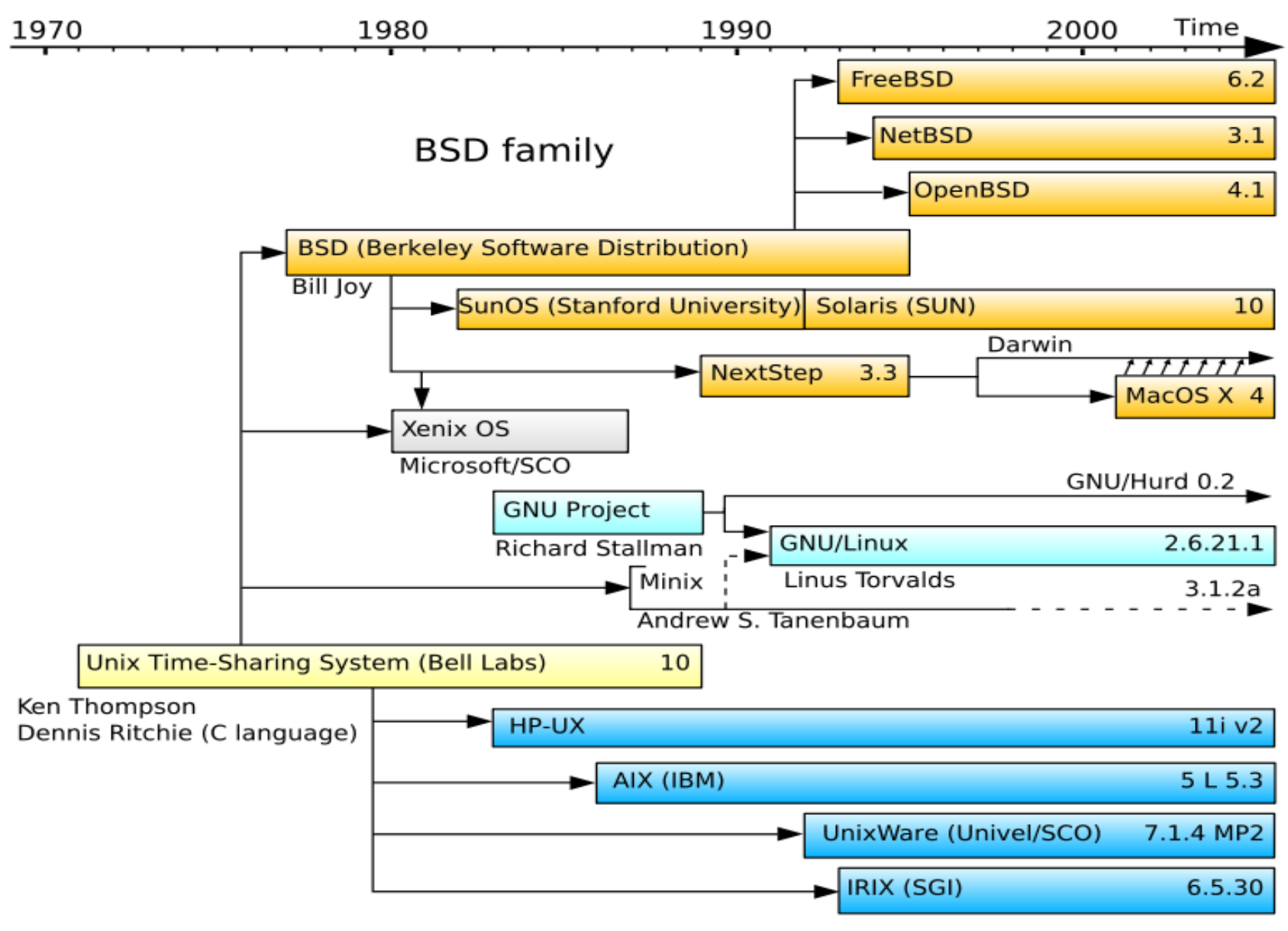

System III & V family

## **Architettura Sistema Unix**

- ⚫ Il **nucleo** del sistema (**kernel**) gestisce le risorse essenziali: la CPU, la memoria, le periferiche
- ⚫ Tutto il resto, anche l'interazione con l'utente, è ottenuto tramite programmi eseguiti dal kernel, che accedono alle risorse hardware tramite delle richieste a quest'ultimo.

Il kernel è il solo programma ad essere eseguito in modalità privilegiata, con il completo accesso all'hardware, gli altri programmi vengono eseguiti in modalità protetta.

### **Architettura di Sistema**

Il kernel si occupa di:

**CPU:** Una parte del kernel, lo scheduler , si occupa di stabilire, ad intervalli fissi e sulla base priorità, quale "processo" deve essere mandato in esecuzione

**Memoria:** La memoria viene gestita dal kernel attraverso il meccanismo della memoria virtuale, che consente di assegnare a ciascun processo uno spazio di indirizzi "virtuale" che il kernel, con l'ausilio della unità di gestione della memoria, rimappa automaticamente sulla memoria disponibile.

**Periferiche:** Le periferiche vengono viste attraverso un'interfaccia astratta che permette di trattarle come fossero file, secondo il concetto per cui "everything is a file" (le interfacce di rete fanno eccezione).

### **Architettura di Sistema**

Le interfacce con cui i programmi possono accedere all'hardware vanno sotto il nome di chiamate al sistema (system call ): un insieme di funzioni che un programma può chiamare, per le quali viene generata un'interruzione del processo passando il controllo dal programma al kernel.

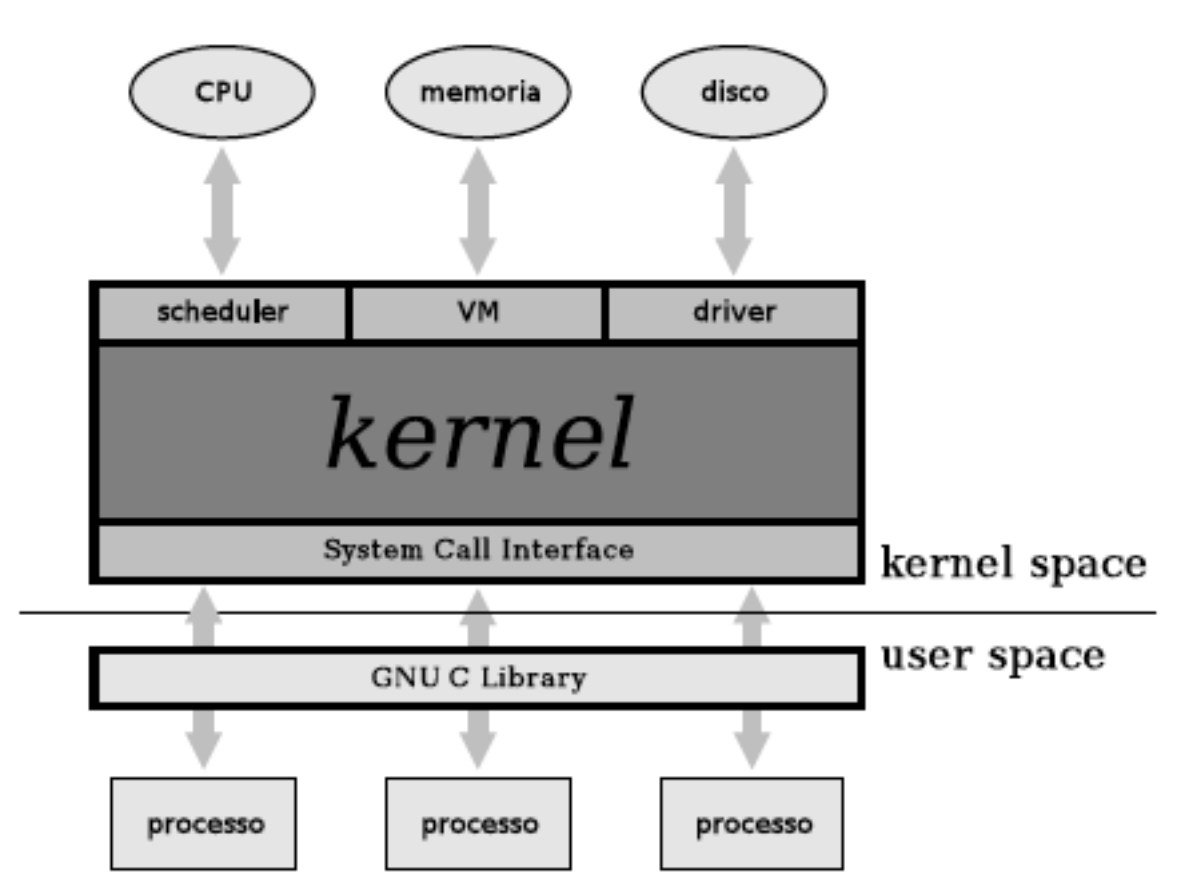

Queste chiamate al sistema vengono rimappata in funzioni definite dentro opportune librerie (Libreria Standard del C).

# **Sistema Multi-utente**

- ⚫ Il kernel Unix/Linux nasce fin dall'inizio come sistema multiutente.
- ⚫ Il concetto base è quello di utente (user) del sistema, sono previsti *meccanismi* per identificare gli utenti, *permessi* e *protezioni* per impedire che utenti diversi possano danneggiarsi a vicenda o danneggiare il sistema.
- in ogni Unix è presente un utente speciale privilegiato, superuser, il cui username è di norma root, ed il cui uid è zero. Esso identifica l'amministratore del sistema.

# **Unix Shell**

- ⚫ La shell è un interprete di comandi
- ⚫ Si interpone tra l'utente ed il sistema operativo
- ⚫ In sistemi Unix qualsiasi operazione può essere eseguita da una sequenza di comandi shell

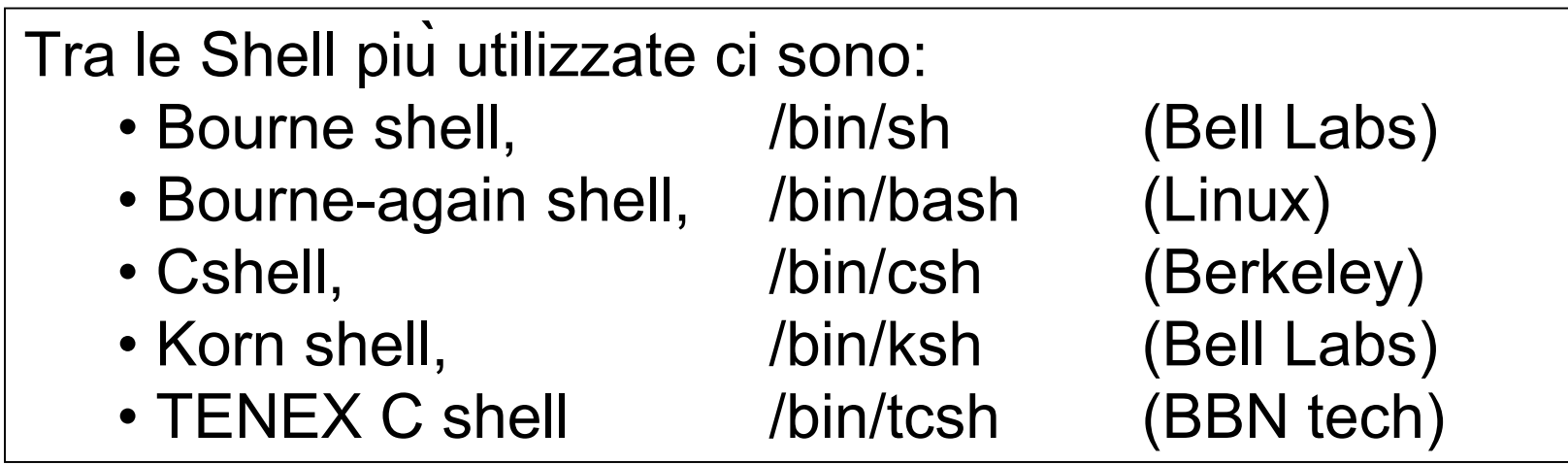

### Classi di Comandi

- ⚫ reperire informazioni su comandi, programmi, file....
- ⚫ gestire filesystem
- ⚫ operare su file e directory
- ⚫ elaborare testi
- ⚫ sviluppare software
- ⚫ operare in remoto
- ⚫ ....(comandi "di utilità" vari)
- ⚫ amministrare il sistema
	- − utenti e gruppi
	- − dispositivi
	- − software

### **Formato dei comandi**

#### **comando [ argomento ...]**

Gli argomenti possono essere:

- ⚫ opzioni o flag (-)
- ⚫ parametri

separati da almeno un separatore (di default il carattere spazio) L'ordine delle **opzioni e', in genere, irrilevante** L'ordine dei **parametri e', in genere, rilevante Attenzione: Unix e' CASE SENSITIVE**

### **Formato dei comandi**

#### **Comandi Equivalenti:**

ls -l -F file1 file2 file3 ls -lF file1 file2 file3 ls -F -l file1 file2 file3 **Comandi NON equivalenti:**  $cat file1 > file2$  ls -l -F file1

 $cat file2 > file1$  ls  $-f-L file1$ 

#### **Comandi ERRATI:**

LS -F -L  $CAT file1 > file2$ 

12<br>12 March 12<br>12 March 12 March 12 March 12 March 12 March 12 March 12 March 12 March 12 March 12 March 12 March 12 March 1

## **Esempi di Comandi**

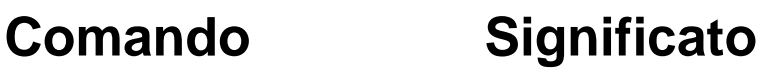

**ls** visualizza la lista di file nella directory, come il comando **dir**  in DOS **cd directory** cambia directory **passwd** cambia password **file filename** visualizza il tipo di file o il tipo di file con nome filename **cat textfile** riversa il contenuto di textfile sullo screen **pwd** visualizza la directory di lavoro corrente **exit or logout** lascia la sessione **man** *command* leggi pagine manuale su **command info** *command* leggi pagine Info su **command**

**…**

# Gestione delle Directory

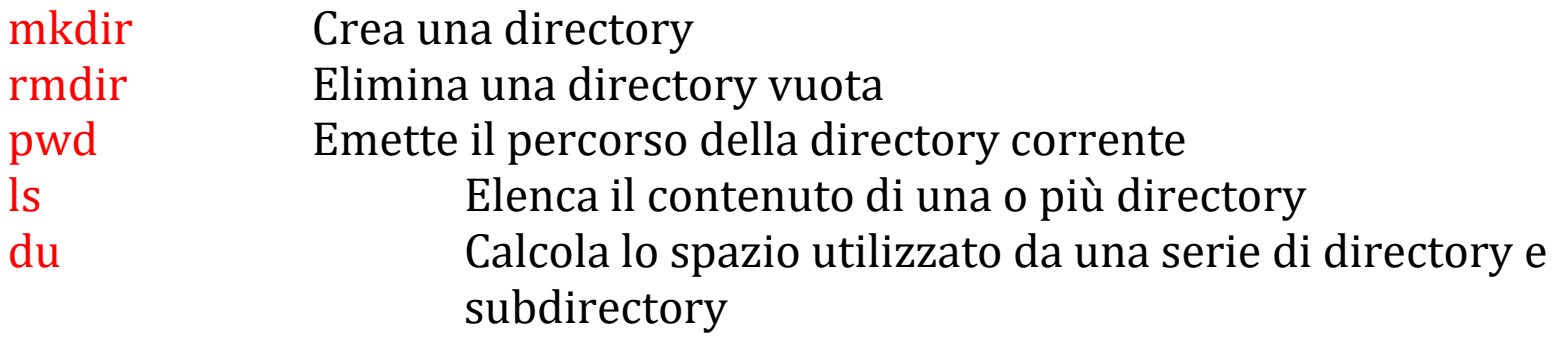

### File System di UNIX

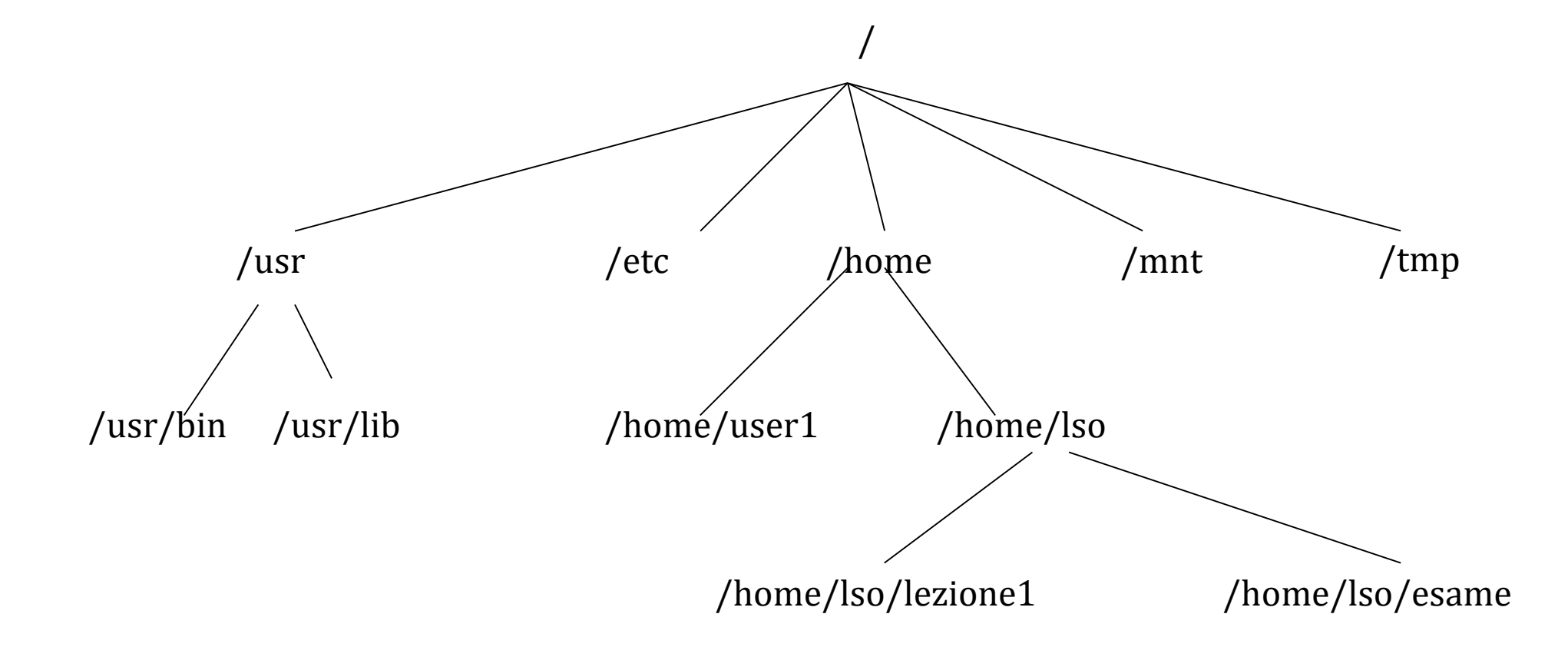

# **pwd (print working directory)**

**pwd** "printworking directory"

stampa il path della directory corrente

Esempio:

% pwd /usr/mariog  $\%$ 

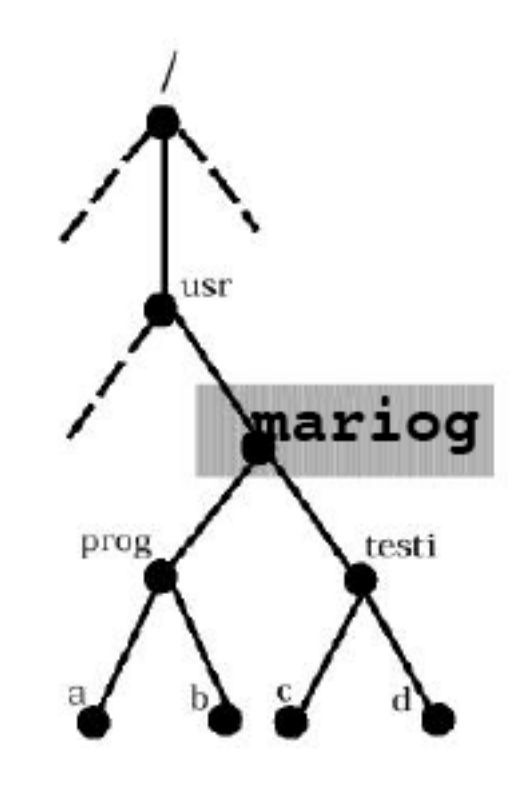

# ls (list)

#### **ls [options] [directory]**

Elenca i file contenuti nella directory specificata.

Se la directory non e' indicata, viene elencato il contenuto della directory corrente. Alcune opzioni:

- -a Elenca anche i file nascosti
- -l Formato esteso con informazioni su modo, proprietario, dimensione, etc dei file
- -s fornisce la dimensione in blocchi dei file
- -t lista i file nell'ordine di modifica (prima il file modificato per ultimo)
- -1 elenca i file in una singola colonna
- -F aggiunge / al nome delle directory e \* al nome dei file eseguibili
- -R si chiama ricorsivamente su ogni subdirectory

### ls – campi del formato esteso

Totale dimensione occupata (in blocchi)

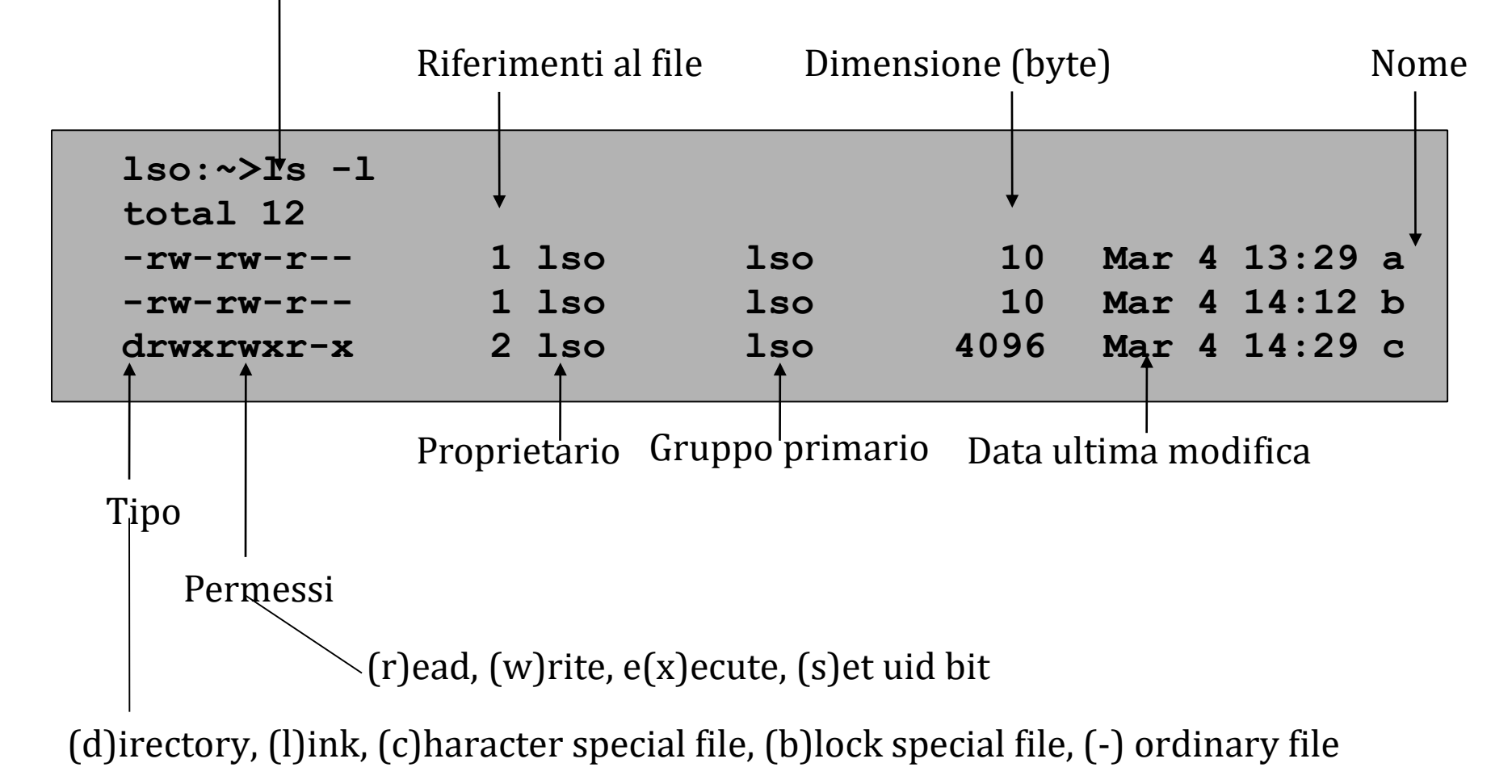

# cd (change directory)

cd [directory]

Cambia la directory corrente a quella indicata.

Se non viene passato nessun argomento, la directory corrente diventa la home directory.

Esempio:

**lso:~>cd** 

**lso:~>pwd**

**/home/lso**

**lso:~>cd esempio/esempiocd**

**lso:~>pwd**

**/home/lso/esempio/esempiocd**

## mkdir (make directory)

mkdir [options] directory

Crea una directory secondo le opzioni

Alcune opzioni:

-m mode Indica le protezioni per la directory da creare

-p Crea, se assente, l'intero percorso indicato

Esempi:

mkdir -m 600 tracce\_esami

```
mkdir -p lso/11-12/lezione1/
```
## rmdir (remove directory)

rmdir [options] directory

Rimuove la directory indicata.

Le directory possono essere rimosse se

(a) sono vuote e

(b) possibile scrivere nella directory padre.

Opzioni: -p Rimuove l'intero percorso indicato

Esempi:

Crea la directory lezione1 nella directory corrente

rmdir lezione1

Rimuove, dalla directory corrente, il path indicato

```
rmdir -p lso/11-12/lezione1/
```
# du (disk usage)

#### **du [options] file ...**

visualizza informazioni sull'utilizzo dello spazio (blocchi) da parte del/i file in esame. Il file puo' essere ordinario o un directory.

Se il file e' una directory, viene visualizzato, ricorsivamente, lo spazio utilizzato dalle sotto-directory

Alcune opzioni:

- -s Visualizza lo spazio complessivamente occupato dal file in esame.
- -k Visualizza lo spazio utilizzato espresso in Kb.

# Gestione dei File

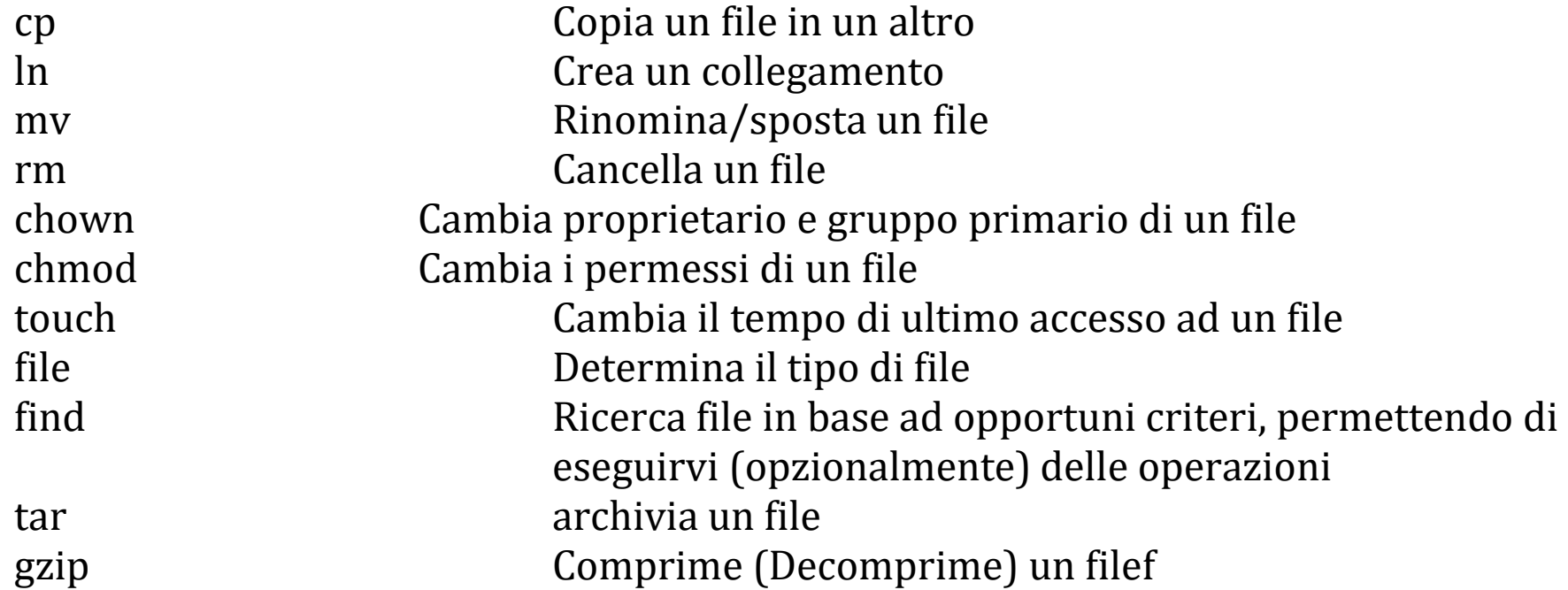

#### **touch**

#### **touch [options] file...**

Cambia sia il tempo di ultimo accesso che di ultimo aggiornamento dei file. Per default, il tempo viene aggiornato alla data/ora di sistema al momento dell'invocazione del comando.

Se si specificano file che non esistono, questi vengono creati vuoti.

Alcune opzioni:

- -a cambia solo il tempo di ultimo accesso
- -c se file non esiste non viene creato

-m cambia solo il tempo di ultima modifica

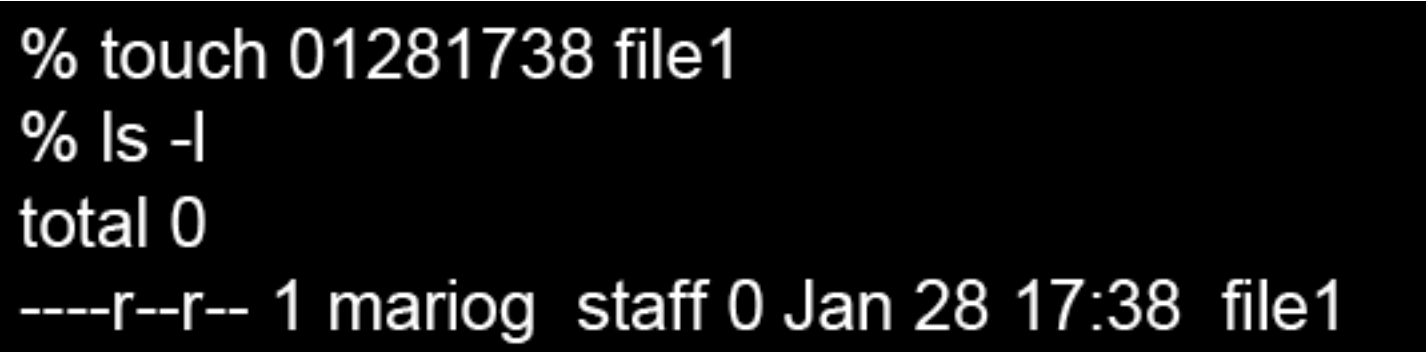

# cp (copy)

#### **cp [options] source... target**

copia un file in un altro file oppure uno o più file in una directory

Se vengono specificati solo i nomi di due file, il primo viene copiato sul secondo

- Se vengono specificati solo due nomi, e se il secondo nome indicato è una directory, source viene copiato con lo stesso nome nella directory target. Se source è una directory, la copia avviene solo con opzioni particolari.
- Se vengono indicati più di due nomi, il file target deve essere una directory e vengono generate le copie dei source in target. In mancanza di opzioni particolari, le directory non vengono copiate.

Alcune opzioni

- -r se source e target sono directory, copia ricorsivamente source, i suoi file e le sue subdirectory in target
- -i opera in modo interattivo, chiedendo una conferma se la copia comporta la cancellazione di un target preesistente

## Esempi

⚫ Copia il file pippo nella directory corrente nel file /tmp/pippo.back

#### **cp pippo /tmp/pippo.back**

⚫ Copia il file /tmp/pippo.back e la directory dir nella directory nuovadir

#### **cp -r /tmp/pippo.back dir nuovadir**

⚫ Copia il file pippo nel file pippo2

**cp pippo pippo2**

## mv (move)

#### **mv [options] source... destination**

rinomina (sposta) file o directory.

- Se vengono specificati solo i nomi di due elementi, source viene rinominato in destination, oppure in destination/source, a seconda che destination indichi un file o una directory. Qualora destination denoti un file preesistente, questo non sarà più accessibile come tale, e non sarà più accessibile in alcun modo se destination era il suo unico nome.
- Se vengono indicati più di due elementi, destination deve essere una directory, e source\_1...source\_n vengono rinominati come destination/source\_1...destination/source\_n.
- Nel caso che source e destination appartengono a due diversi file system, il comando effettua un vero e proprio spostamento dati tra i due file system. In tal caso vengono spostati solo i file ordinari, quindi: né collegamenti, né directory.

Alcune opzioni:

-i il comando chiede conferma all'utente qualora destination è un file preesistente

### **rm (remove)**

**rm [options] file...**

elimina i file o le directory indicati come argomento.

Alcune opzioni:

-i chiede conferma prima di rimuovere ogni file

-R rimuove ricorsivamente i file e le sottodirectory

Esempi d' uso

Elimina i file pippo nella directory corrente e /tmp/pippo.back

rm pippo /tmp/pippo.back

Elimina la directory nuovadir e tutto il suo contenuto

rm -R nuovadiru

Elimina tutti i file nella directory corrente

rm \*

**file [options] file...**

**analizza i file indicati come argomento e cerca di determinarne il tipo**

**Esempi lso:> file test.tar test.tar: GNU tar archive lso:> file \*gif logo1.gif: GIF image data, version 89a, 200 x 200 logo2.gif: GIF image data, version 89a, 241 x 243**

# Comandi di utilità

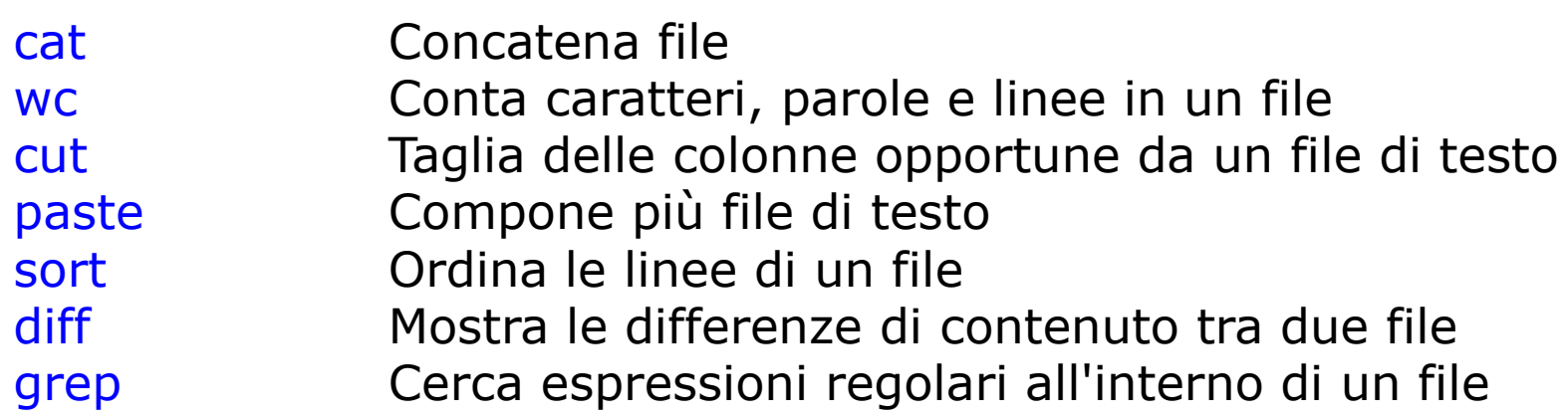

#### **cat (concatenate)**

**cat [***options***] [***file***...]**

concatena i file indicati come argomento, visualizzandoli attraverso lo standard output

#### *Alcune opzioni:*

- -n fa precedere ogni linea di ouput dal numero progressivo che identifica la posizione della linea nel file concatenato
- -b come l'opzione precedente, ma omette la numerazione delle linee bianche
- -v mostra anche i caratteri non stampabili, ad eccezione dei caratteri di tabulazione, nuova linea e ritorno a capo

#### **wc (word count)**

```
wc [options] [file...]
```
fornisce il numero dei codici di interruzione di riga (in pratica il numero delle righe), delle parole o dei caratteri contenuti in *file.* Senza opzioni fornisce, nell'ordine suddetto, ciascuna delle precedenti informazioni.

#### *Alcune opzioni:*

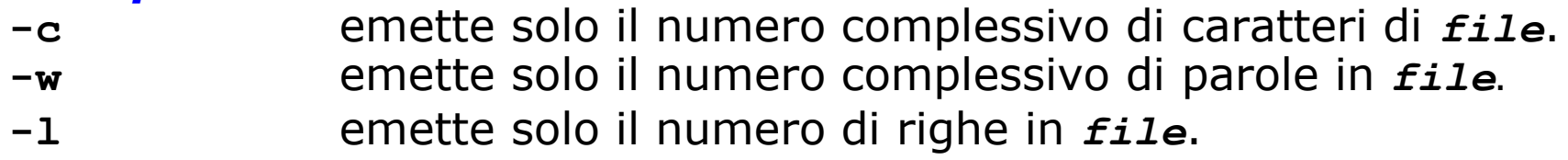

*Esempi di esecuzione*

**gio\$ wc which\_manpage 132 239 2083 which\_manpage gio\$ wc -c which\_manpage 2083 which\_manpage gio\$**

#### **cut**

**cut [***options***] [***file***...]**

estrae delle colonne specifiche dalle linee di testo che compongono *file*.

#### *Alcune opzioni:*

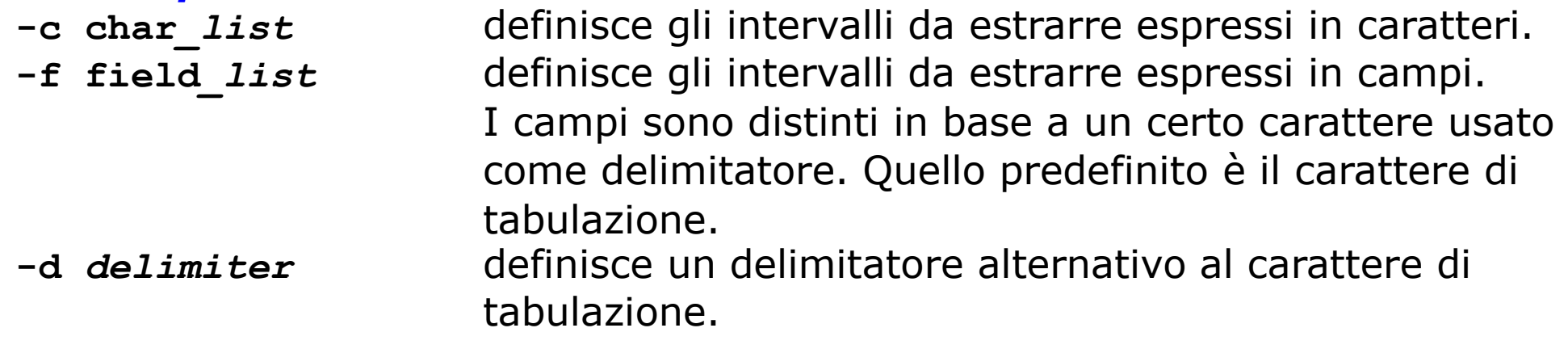

*Esempi d'uso Estrae la prima e la quinta colonna del file* **/etc/passwd cut -d: -f1,5 /etc/passwd**

*Estrae i primi dieci caratteri da ogni riga del file* **/etc/passwd cut -c1-10 /etc/passwd**

#### **sort**

**sort [***options***] [***file***...]**

permette di (ri)ordinare o fondere insieme il contenuto dei file passati come parametri, oppure di (ri)ordinare le linee passategli in input. L'ordinamento è la modalita predefinita, ed è effettuato tenendo conto delle opzioni inserite dall'utente. Il comando tratta ogni linea come un insieme ordinato di campi, separati da opportuni caratteri (di default i caratteri di separazione sono la tabulazione e lo spazio). In assenza di opzioni che definiscano diversi criteri di ordinamento, quest'ultimo avviene in base al primo campo ed è alfabetico.

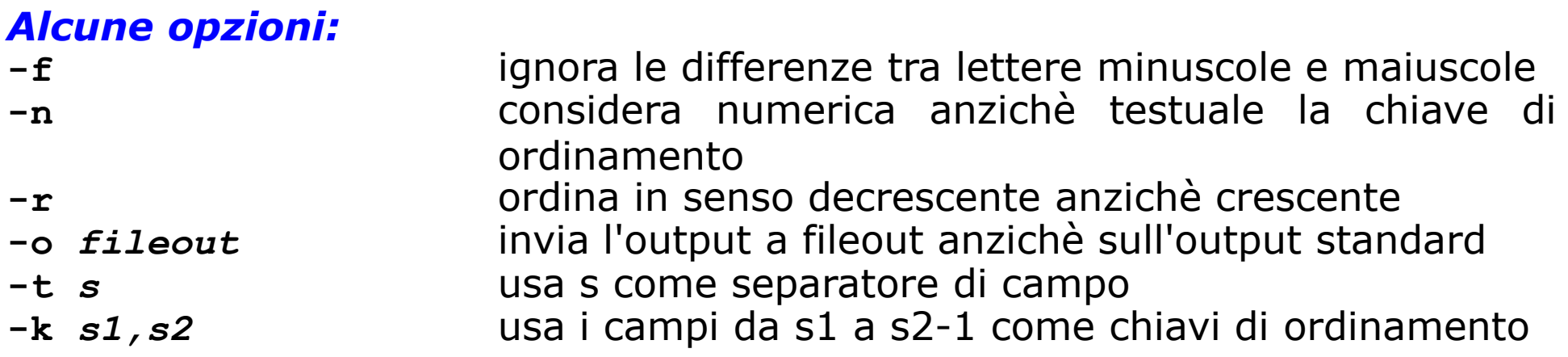

#### **sort – Esempi d'uso**

*Ordina le linee del file* **/etc/passwd** *in base al valore del terzo campo (UID)*

```
sort -t: -k3,4 /etc/passwd
```
*Come prima, solo che ora l'ordinamento è numerico anzichè alfabetico*

```
sort -t: -n -k3,4 /etc/passwd
```
*Come prima, ma seguendo l'ordinamento inverso (prima l'UID maggiore)*

**sort -t: -n -k3,4 -r /etc/passwd**

*Come prima, ma ora l'output è memorizzato in* **passwd\_reordered**

```
sort -t: -n -k3,4 -r /etc/passwd -o passwd_reordered
```
#### **diff (differences)**

#### **diff [***options***]** *file\_1 file\_2*

può funzionare con diverse modalità, stabilite in base alle opzioni, per determinare semplicemente i due file passati come parametri sono identici o meno, oppure per indicare le differenze che ci sono tra i due, con maggiore o minore dettaglio di informazioni al riguardo. Il risultato del confronto dei file viene emesso attraverso lo standard output, e di default mostra la lista di cambiamenti da apportare a *file\_1* per renderlo uguale a *file\_2*.

#### *Alcune opzioni:*

- **-l** produce l'output in formato esteso
- **-s** segnala se i due file sono identici (per default non è emesso output in tal caso)
- **-b** ignora i "caratteri bianchi", quali TAB e spazi, e considera stringhe di tali caratteri come equivalenti
- **-i** considera equivalenti le lettere maiuscole e minuscole
- **-r** opera ricorsivamente su directory e subdirectory

# Variabili predefinite

- $\cdot$  PATH percorso di ricerca eseguibili
- $\cdot$  USER nome utente
- HOME directory home dell'utente
- $\cdot$  PS1 il prompt
- HOSTNAME nome computer
- SHELL la shell corrente

# **Variabili**

- Scrittura/definizione: a=3 (senza spazi)
- Lettura: \${a} o semplicemente \$a

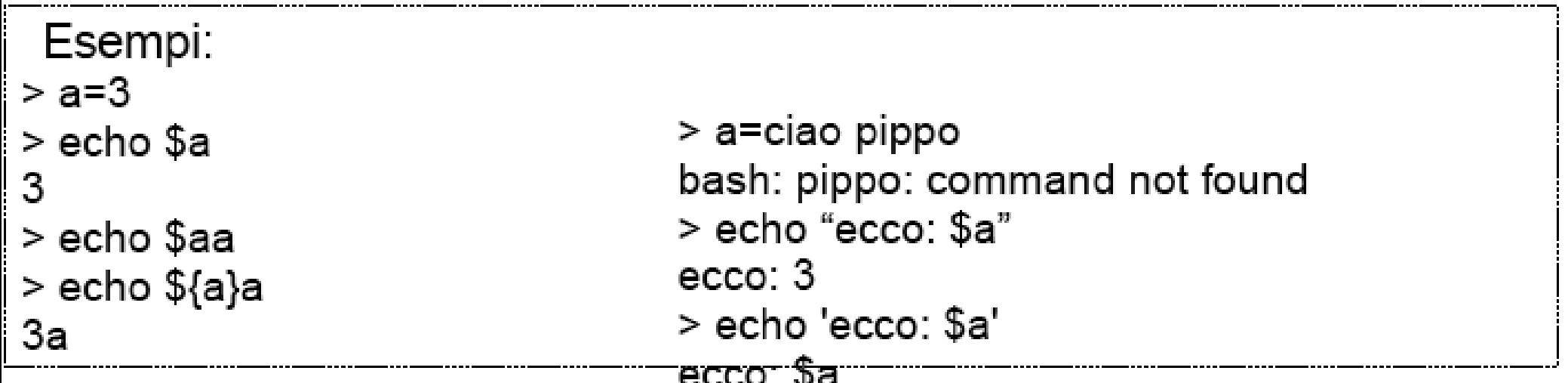

### **Comando echo**

echo [argomenti]

Visualizza gli argomenti in ordine, separati da singoli blank

Esempio:

echo \$SHELL echo \$PATH

% echo uno due tre uno due tre g

### (Ri)definizione di variabili di shell

La shell offre all'utente sia la possibilità di ridefinire alcune variabili d'ambiente, sia di definire delle nuove variabili a proprio piacimento.

### **Esempio 1**

- \$frutto=mela
- \$ verbo=mangia
- \$ nome=Stefania
- \$ echo \$nome \$verbo una \$frutto

Stefania mangia una mela

### (Ri)definizione di variabili di shell

### **Esempio 2**

- \$ echo \$PATH
- \$/usr/bin:/home/gio:.
- $$$  ps
- sh: ps: No such file or directory
- \$ PATH=\$PATH:/bin
- $$$  ps
- PID TTY TIME CMD
- 2487 ttyp1 00:00:00 sh
- 2488 ttyp1 00:00:00 ps